# **microCT Scanning** 電腦斷層掃描

### **1.Purpose**

1.1 Micro-computed tomography (Micro CT) is an emerging technique which can achieve three dimensional X-ray photographs. Under anaesthetizing, it can provide nondestructive assessment and analysis for bone density and body fat percentage.

## **2. Safety Requirements**

2.1 General laboratory procedures should be followed, which include: no eating, no chewing gum, no drinking, and no applying of cosmetics in the work area. Laboratory coats and gloves must be worn at all times in the work area, unless the protocol specifically describes the appropriate attire for the procedure.

### **3. Associated Documents**

3.1 SkyScan 1076 Micro-CT System

## **4. Notes**

- 4.1 Isoflurane is metabolized nearly all by lung, only extremely on a small quantity by liver, and very small to cardiovascular influence.
- 4.2 The TV-camera in the animal bed produces real-time visual image. Operator can see the animal on the computer screen in any time including X-ray scanning, to make sure that mouse is living.
- 4.3 X-ray Exposure to Animal: 0.1-0.5 Gy per scan typical.

## **5. Quality Control**

5.1 X-ray source will be calibrated to preset values before scanning.

### **6. Equipment**

- 6.1 SkyScan 1076 Micro-CT System
- 6.2 Host computer
- 6.3 Inhalation Anesthesia System

### **7. Supplies**

- 7.1 Gloves
- 7.2 Paper mask
- 7.3 Paper towel
- 7.4 Isoflurane
- 7.5 Pure oxygen
- 7.6 Animal holder
- 7.7 Tape
- 7.8 Animal mask
- 7.9 Plastic air tube
- 7.10 Ethanol 70%

### **8. Procedures**

- 8.1 Turn on the computer.
- 8.2 Switch on the 1076 scanner.
- 8.3 Aging time of scanner x-ray source about 15min.
- 8.4 Narcosis of mouse by 2 vol.% isoflurane with oxygen, rate of 2 L/min .
- 8.5 Installation of mouse.
- 8.6 Start scout scan and select position of scan.
- 8.7 Setting the scanning parameters.
- 8.7.1 Standard Resolution: Scanning Modes [std] Camera format: 4032x2688 2016x1344 1008x672 504x336 圆  $0.20$  $0.40$  $0.80$ 1.60 Rot.Step (deg): Filter Name: No Filte Al 0.25r Al 0.5m Al 1mm  $Al+Cu$ Low dos X-Ray Source Voltage, kV: 40 55 70 85 100 100 Current, uA : 200 200 200 200 200 200 Camera exposures (ms) 4032x2688 350 473 453 433 468 437 2016x1344 249 335 322 308 332 306 1008x672 88 117 113 108 116 109 504x336 28 38 36 35 37 35 8.7.2 High Resolution: Scanning Modes [Hi Res] Camera format: 504x336 4032x2688 2016x1344 1008x672 Ŵ, 1.60  $0.20$  $0.40$  $0.80$ Rot.Step (deg): Filter Name: No Filte Al 0.25r Al 0.5m Al 1mm  $Al+Cu$ Low dos X-Ray Source Voltage, kV: 40 55 70 85 100 100 Current, uA: 100  $72$ 57 47 40  $40$ Camera exposures (ms) 4032x2688 780 1396 1669 1911 2441 2215 2016x1344 554 991 1186 1357 1732 1576 1008x672 195 351 421 476 608 554 504x336
- 8.8 Start Scanning.
- 8.9 Wipe clean the apparatus with 70% EtOH and renew animal holder before testing another group of mouse.

133

156

195

179

8.10 After testing the last mouse, wipe clean the apparatus with 70% EtOH.

109

8.11 Reconstruction of the whole dataset.

62

- 8.11.1 Open NRecon software.
- 8.11.2 Loading data in NRecon.

8.11.3 selecting position of interest.

8.11.4 Setting the reconstruction parameters.

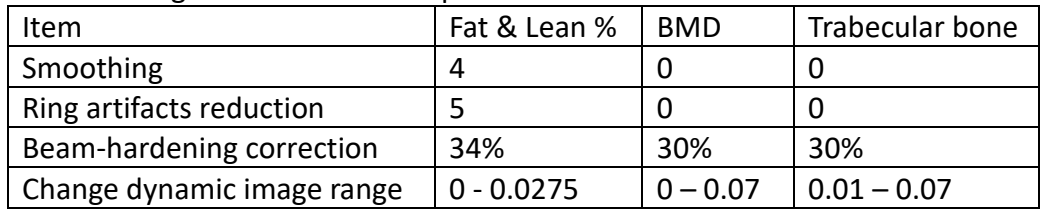

8.11.5 Start reconstruction.

8.12 Analysis of image and measuring of Fat%.

8.12.1 Open CTAn software and dataset.

- 8.12.2 Selecting position of abdominal cavity on raw image.
- 8.12.3 Run task program.
- 8.12.4 Obtain total VOI volume (TV), object volume (Obj.V) and percent object volume (Obj.V/TV)
- 8.13 Analysis of image and measuring of ROI for BMD.
	- 8.13.1 Open CTAn software and dataset.
	- 8.13.2 Selecting position of femur or other else (one per mouse) on raw image.
	- 8.13.3 Separation of bone was done using freehand drawing tool for delineating of complex regions of interest (ROI).
	- 8.13.4 Obtain BMD value by formula.

8.14 Analysis of image and measuring of trabecular morphometric parameters.

- 8.14.1 Open CTAn software and dataset.
- 8.14.2 Selecting position of trabecular bone that commenced about 0.4 mm (0.8 mm for rat) from the growth plate level in the direction of the metaphysic, and extended from this position for a further 1.5 mm (3.0 mm for rat).
- 8.14.3 Separation of trabecular bone was done using freehand drawing tool for delineating of complex regions of interest.
- 8.14.4 3D and 2D morphometric parameters were calculated for the trabecular selected ROIs.